Belgacom Forum™ IPhone 740 / 750 Belgacom Forum™ 700 Belgacom Forum™ Phone 740

User manual

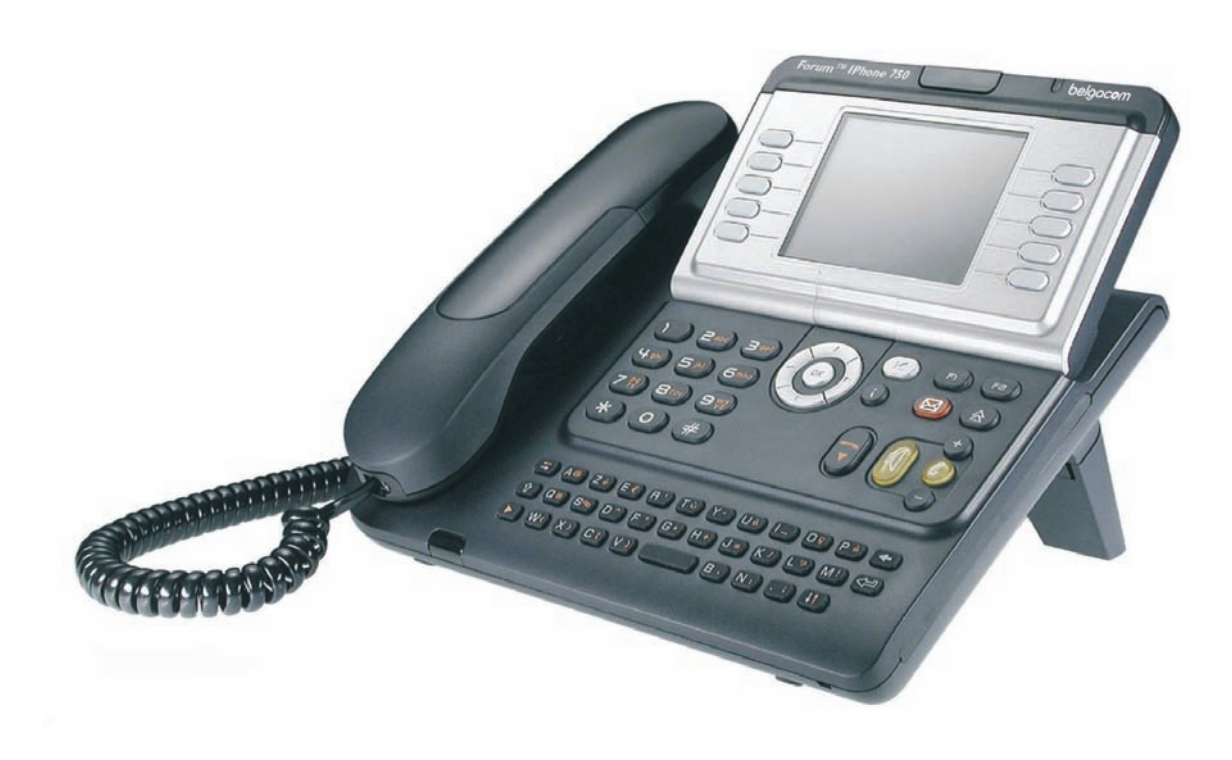

# belgacom

### *User manual*

#### Introduction

Thank you for choosing a telephone from the Forum™ IPhone/Phone range manufactured by **Belgacom**. Your terminal has a new ergonomic layout for more effective communication.

- A large graphic screen, in conjunction with various keys and the navigator, allows you to make calls, configure and program your telephone,
- a receiver that is pleasant to use: it fits nicely in the hand with a flexible grip section,
- communication is even more convenient using the audio keys (loudspeaker, hands free),
- **using the convenient alphabetic keypad, you can call your correspondents by name.**

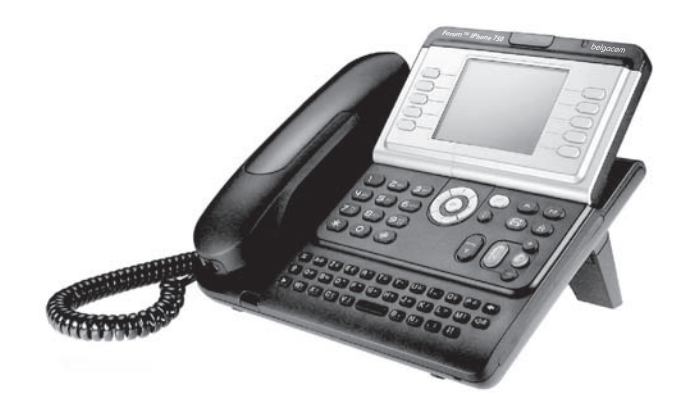

You will find the latest version of the manual on the site **www.belgacom.be**.

### Initializing your voice mailbox (option)

When your phone has a mailbox, after pushing the mail-button, your phone will ask you to initialize your mailbox. Once personalized, this message will disappear.

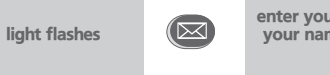

enter your personal code then record your name according to voice guide instructions

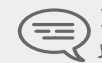

*Your personal code is used to access your voice mailbox and to lock your telephone. You can always modify this (see chapter : Programming your telephone/Modifying your personal code).*

### **• Actions • Keypad** Lift the receiver. The contract of the contract of the Numeric keypad.  $2^{13}$ Hang up. **Alphabetic keypad.** Alphabetic keypad. Specific key on numeric keypad. **2 • Navigator** Move the navigation key up, down, to the left or to the right. To go back one level (press and release) or to return to the welcome page (press and hold) ;  $\overline{1}$ during a conversation, can be used to access the different pages (Menu, Perso, etc.) and to return to the telephone screens. **• Display and display keys • Audio keys** Smith John Partial view of display.;  $\left|\prod_{n=1}^{\infty}\right|$  Loudspeaker, hands free. Display key. Adjustment "reduce". …۵ Adjustment "increase". **• Programmable keys and icons • Other fixed keys** Line key. **Fixed key. Fixed key.** Icon corresponding to key. **MENU** key/Info key. Preprogrammed function keys. The labels used in the documentation are  $\infty$ Voice mail access key. default labels and can be modified by the installer. **• Other symbols used** Menu Means that the function is accessible from the Menu page. Perso Means that the function is accessible from the Perso page. **Info** Means that the function is accessible from the Info page. Means that the function is subject to programming. **Dial Free Number for any**  IV. **modification: 0800 44 500**. These symbols can be supplemented by small icons or text.

How to use this guide

### *Contents*

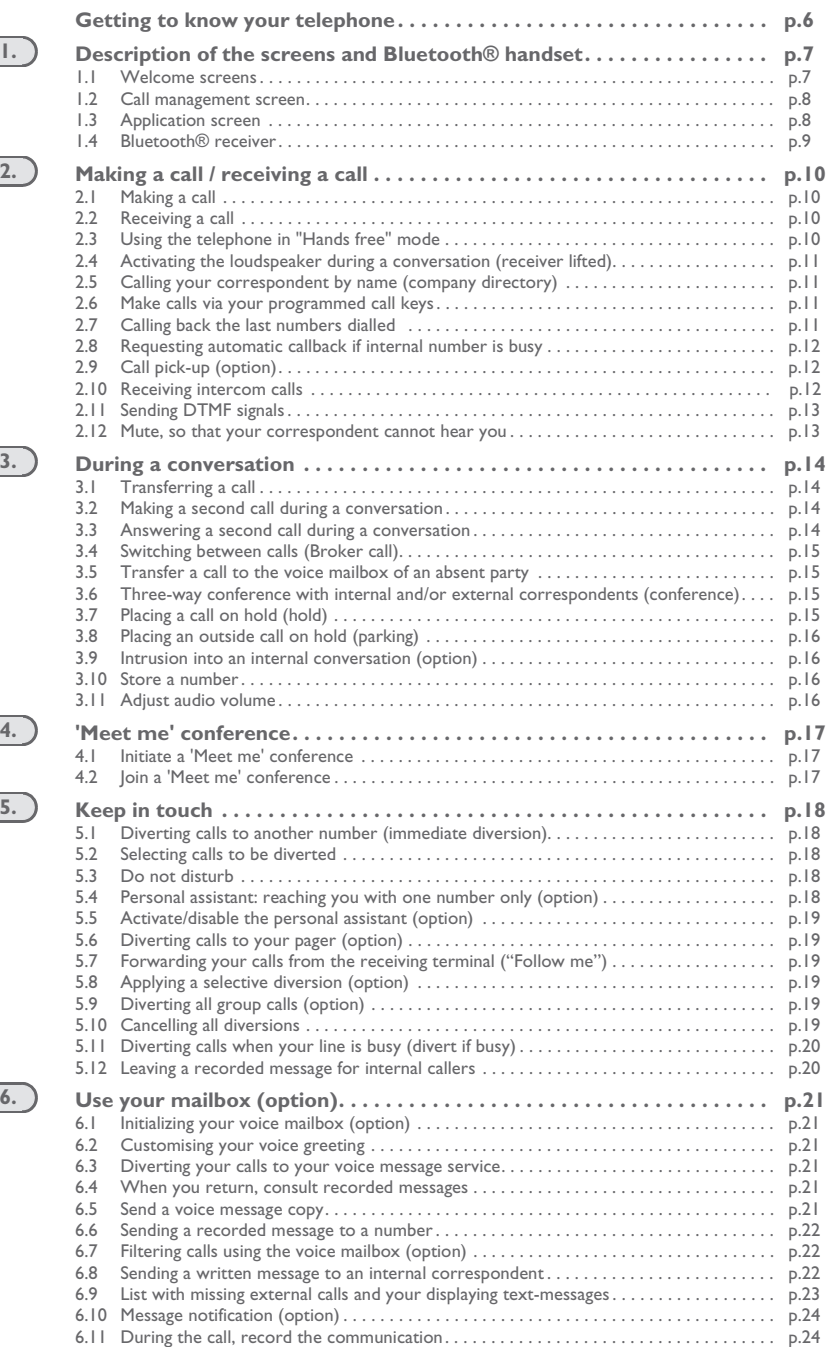

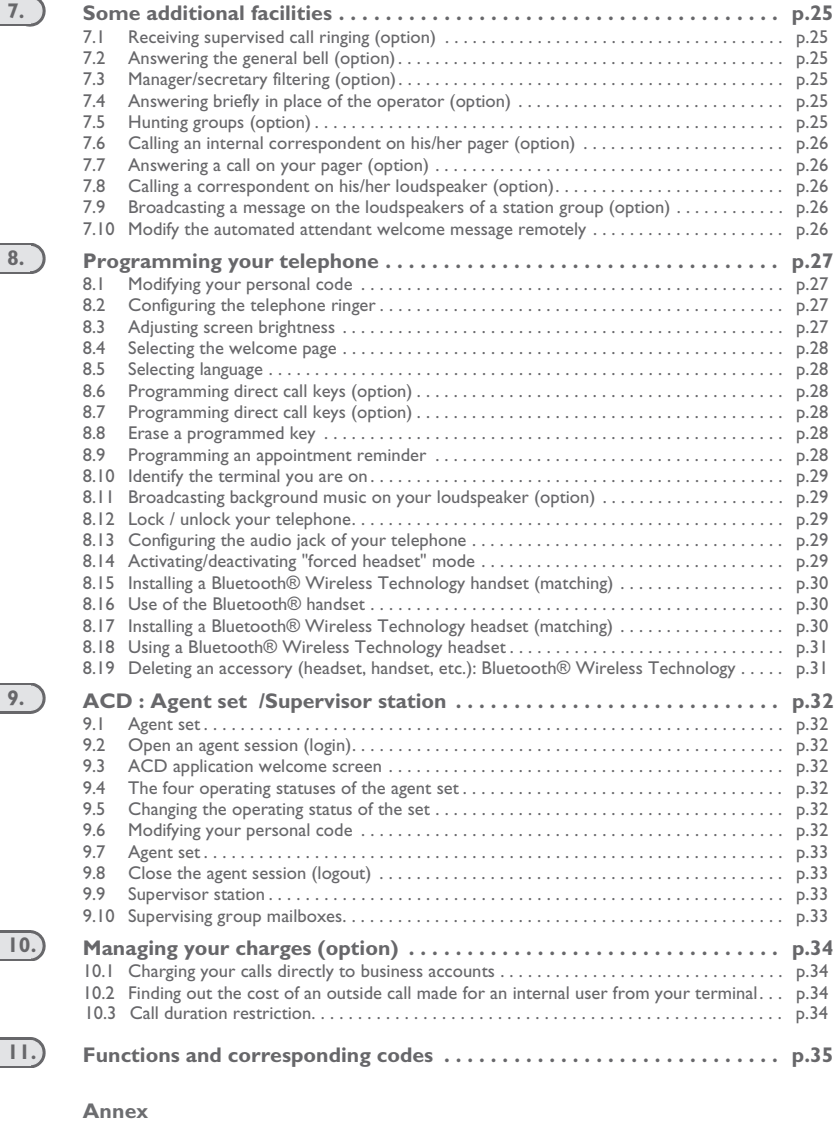

Writing accented or special characters with the phone keyboard

**Guarantee and clauses**

<span id="page-5-0"></span>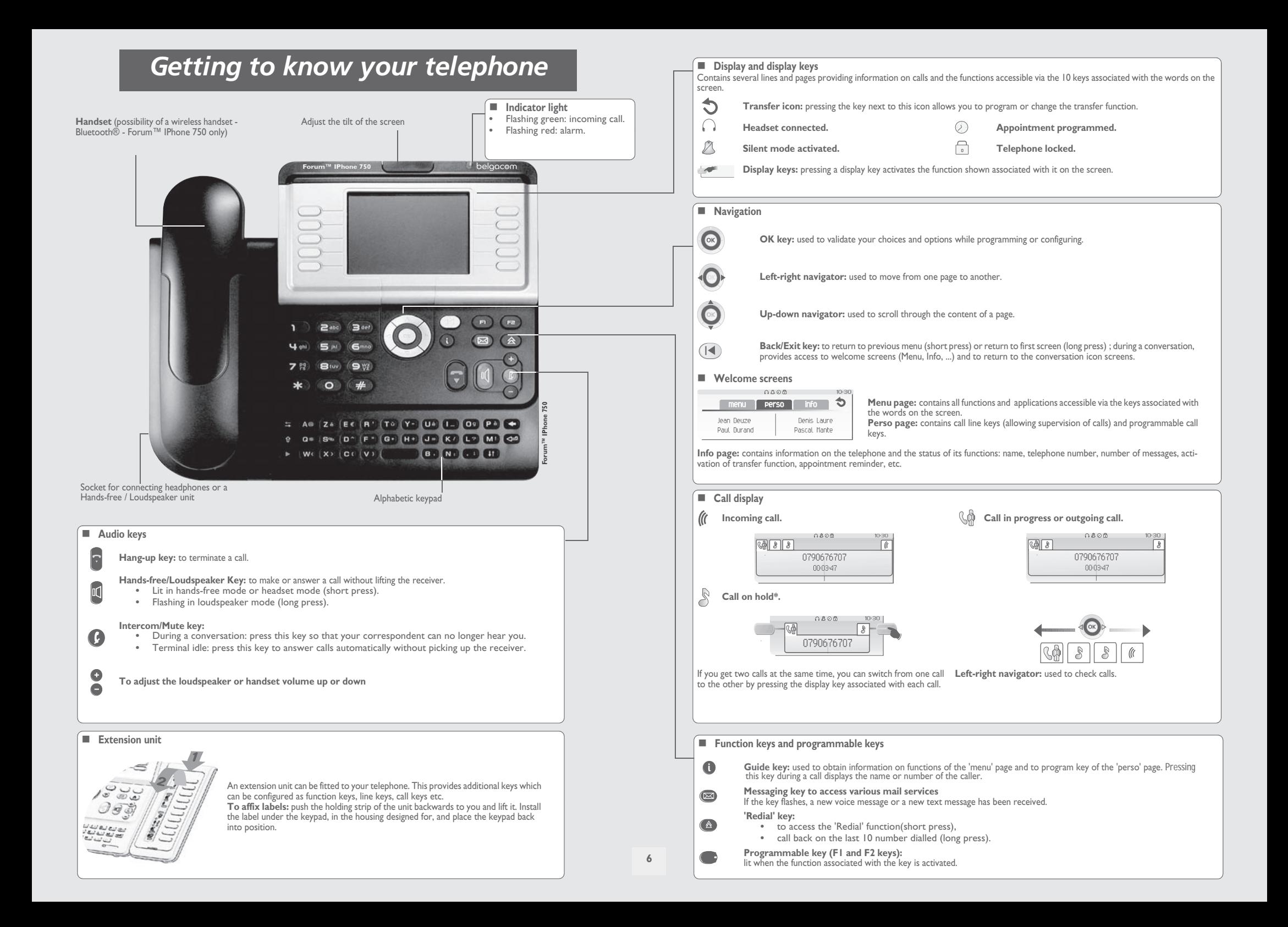

### *Description of the screens and Bluetooth® handset* 1

<span id="page-6-1"></span><span id="page-6-0"></span>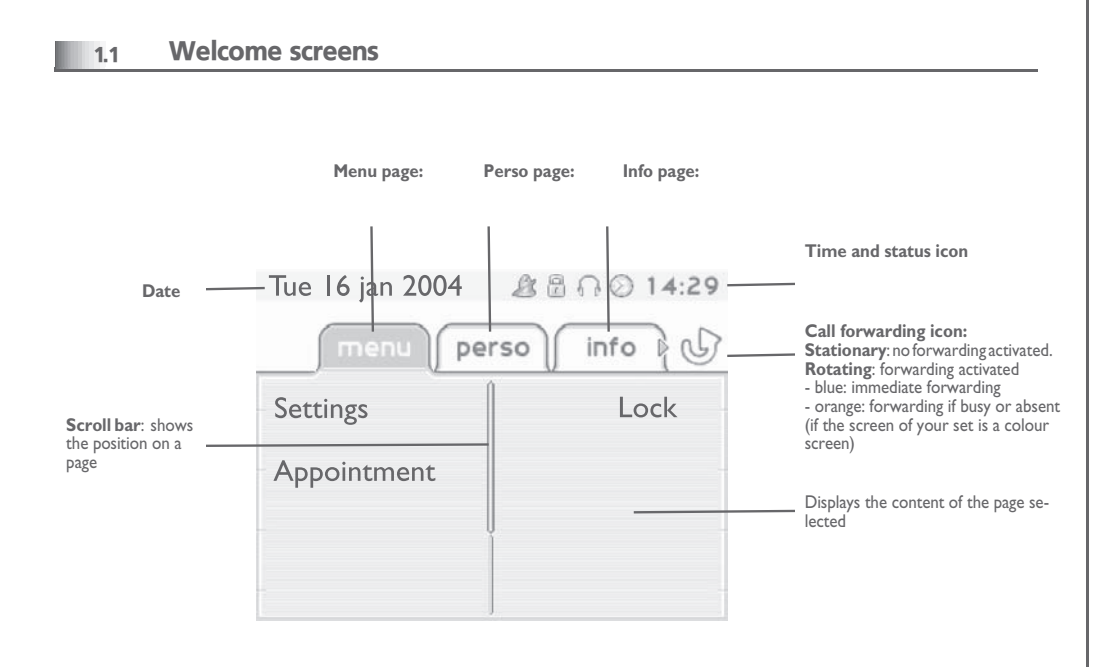

**Menu page:** contains all functions and applications accessible via the keys associated with the words on the screen. From this page, it is possible to adjust the ringer volume and screen brightness, program the time of an appointment, lock the terminal, define the default page displayed, configure voice mail, and access telephone functions such as calling back one of the last numbers or intercepting calls.

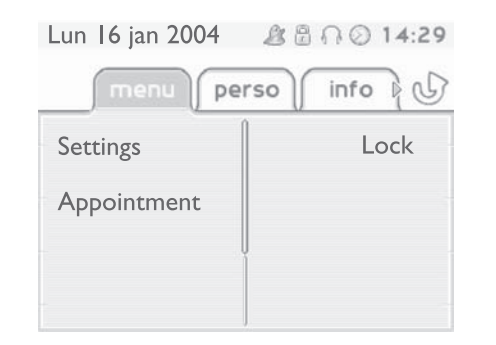

**Perso page:** contains call line keys (allowing supervision of calls) and programmable call keys. The up-down navigator is used to access all the direct call keys (apart from those displayed by default).

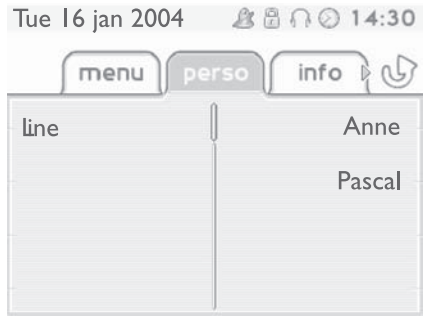

 **Info page:** contains information on the telephone and the status of its functions: name, telephone number, number of messages, activation of transfer function, appointment reminder, etc.

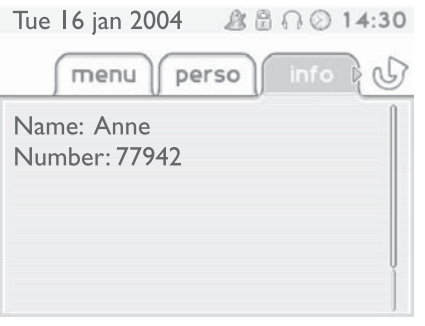

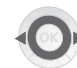

**Left-right navigator:** used to move from one page to another.

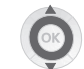

**Up-down navigator:** used to scroll through the content of a page.

### <span id="page-7-1"></span>*Description of the screens and Bluetooth® handset*

<span id="page-7-0"></span>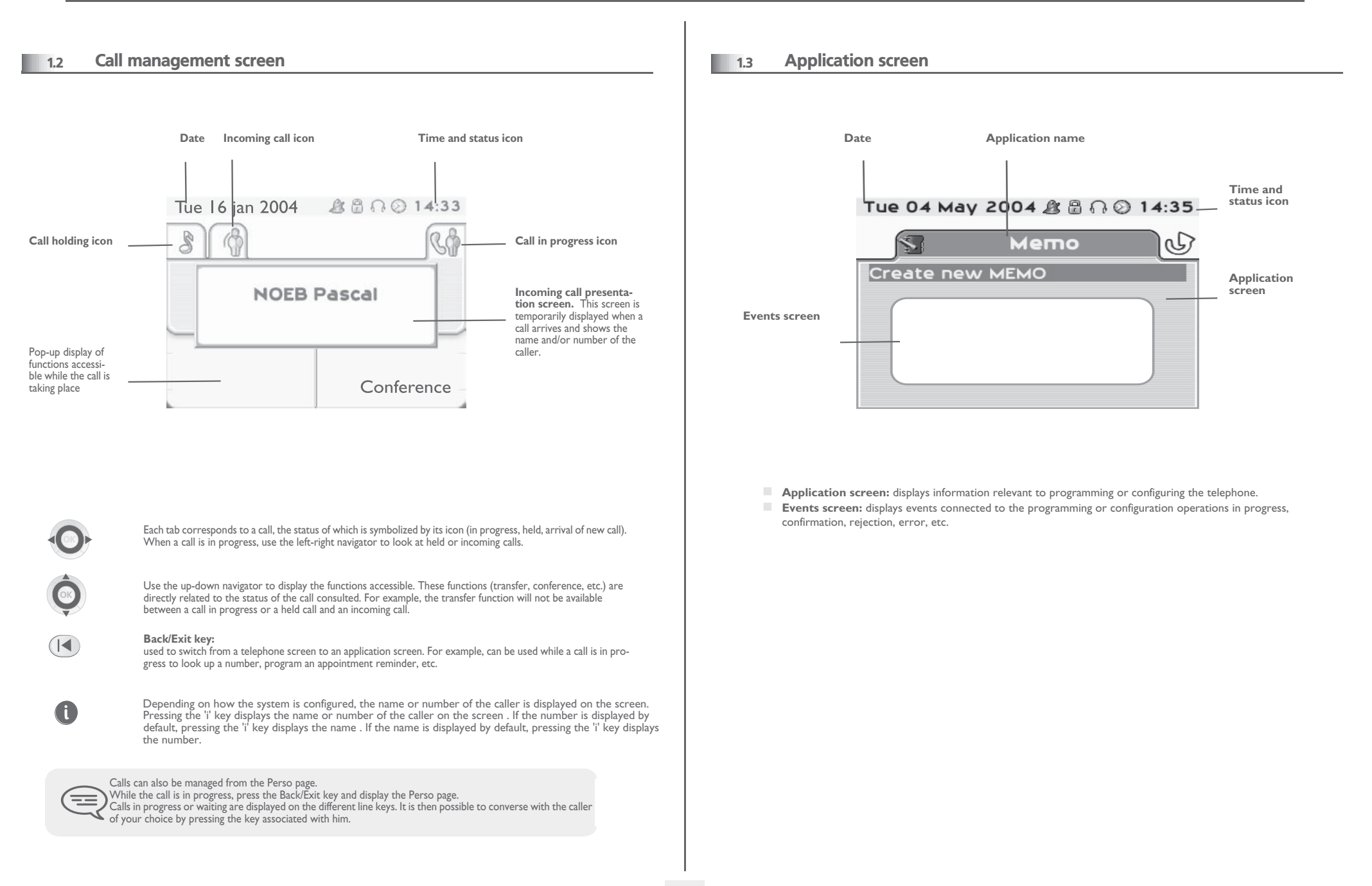

### *Description of the screens and Bluetooth® handset*

<span id="page-8-0"></span>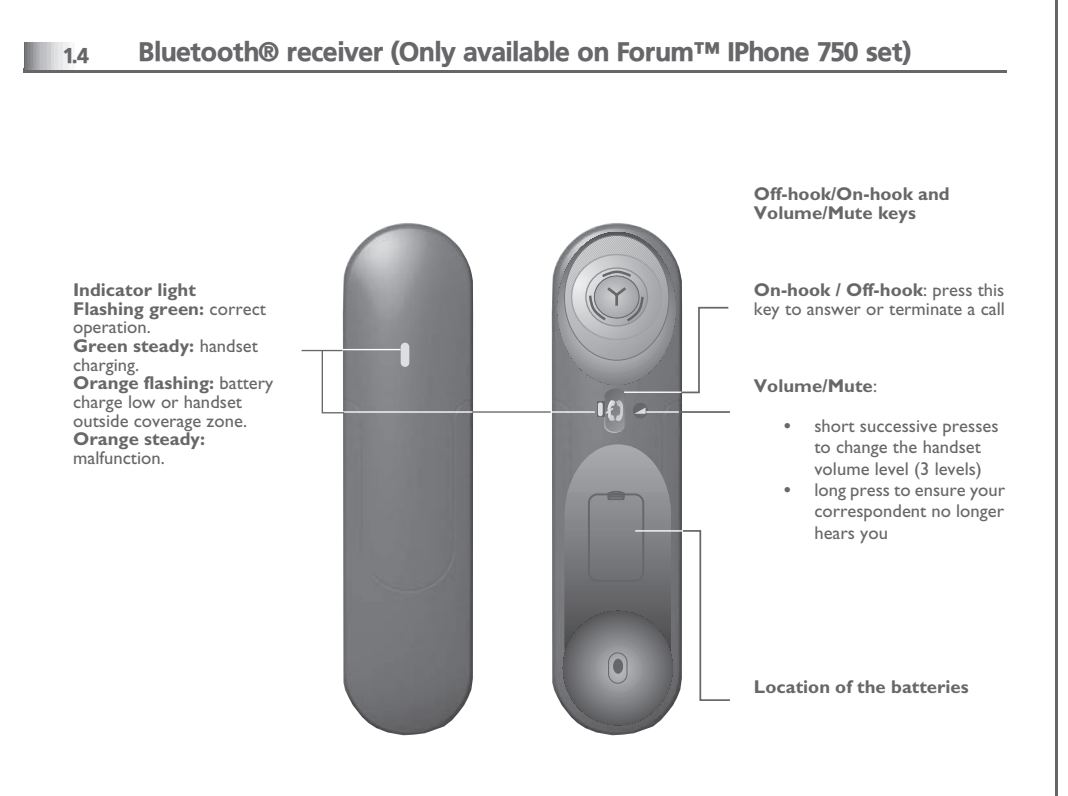

 $\equiv$ 

*If the Bluetooth® handset is on its base, you do not need to press the Off-hook/On-hook key to take or terminate the call. Just off-hook/on-hook the Bluetooth® handset.*

**• Presentation of the battery pack:**

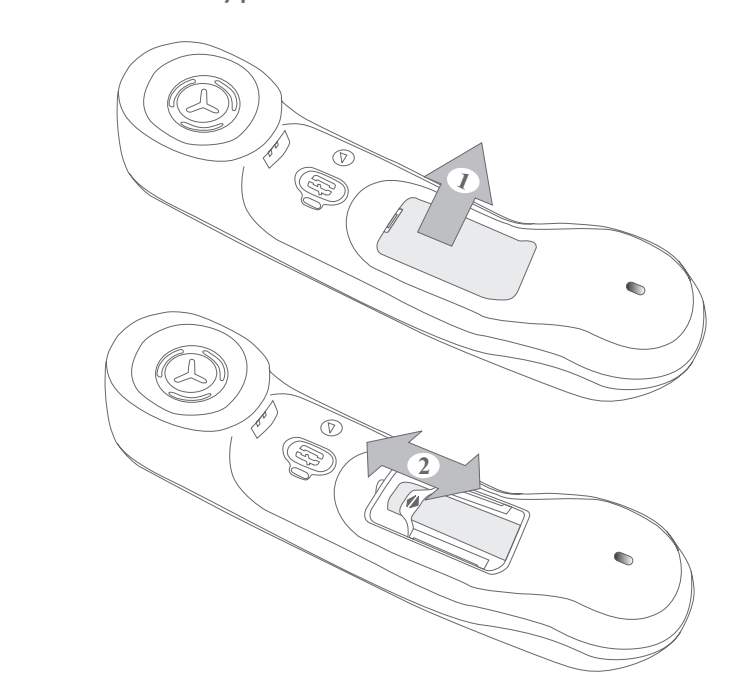

**• Installing or replacing the Bluetooth® handset battery**

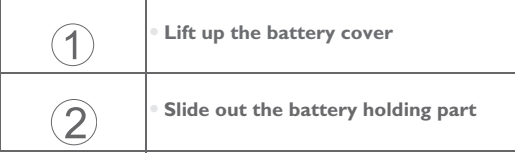

*The battery recharges when the Bluetooth® handset is on its base.*==

#### <span id="page-9-3"></span><span id="page-9-2"></span>*Making a call / receiving a call* 2

<span id="page-9-1"></span><span id="page-9-0"></span>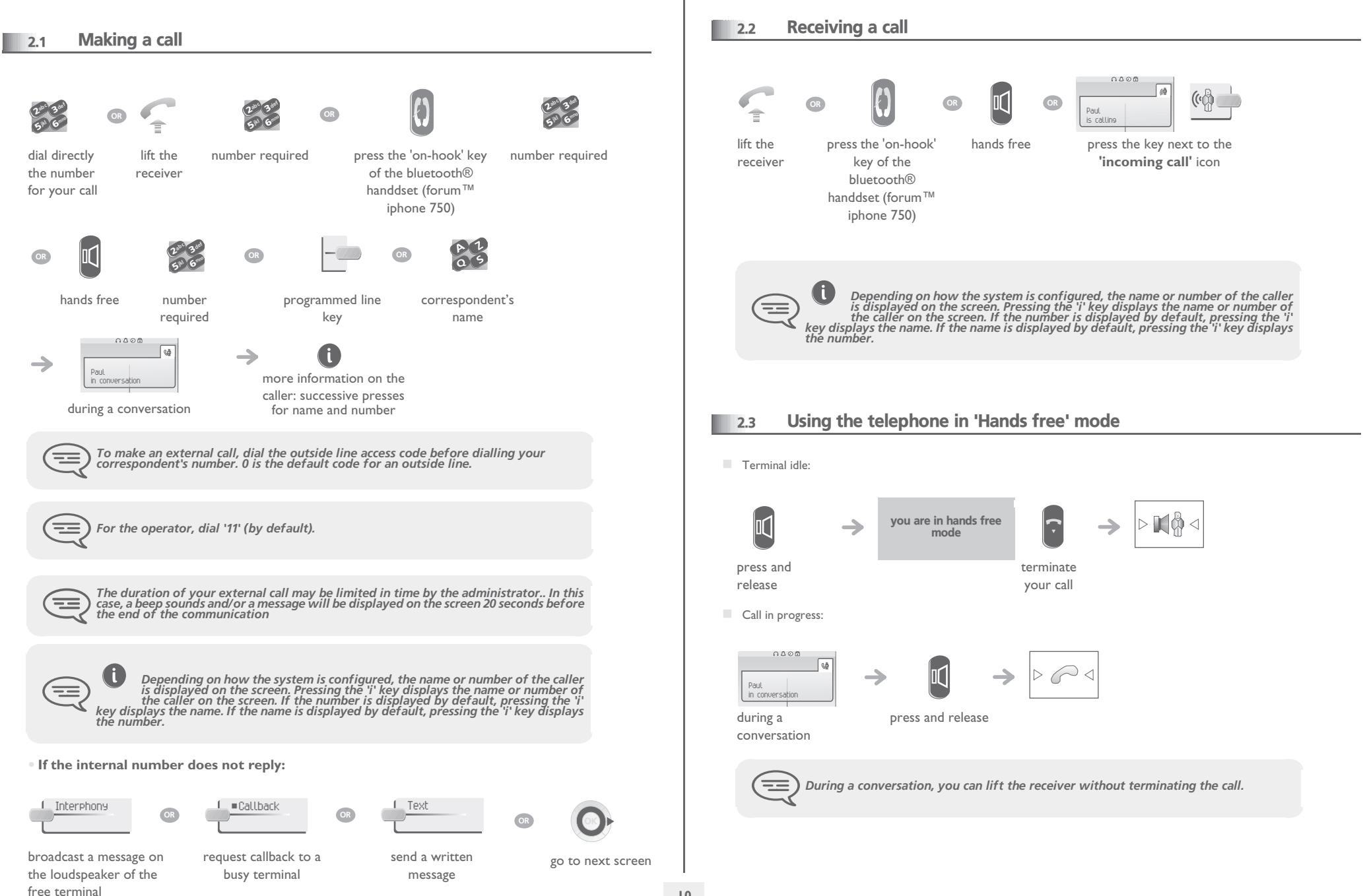

# <span id="page-10-3"></span><span id="page-10-2"></span>*Making a call / receiving a call*

<span id="page-10-1"></span><span id="page-10-0"></span>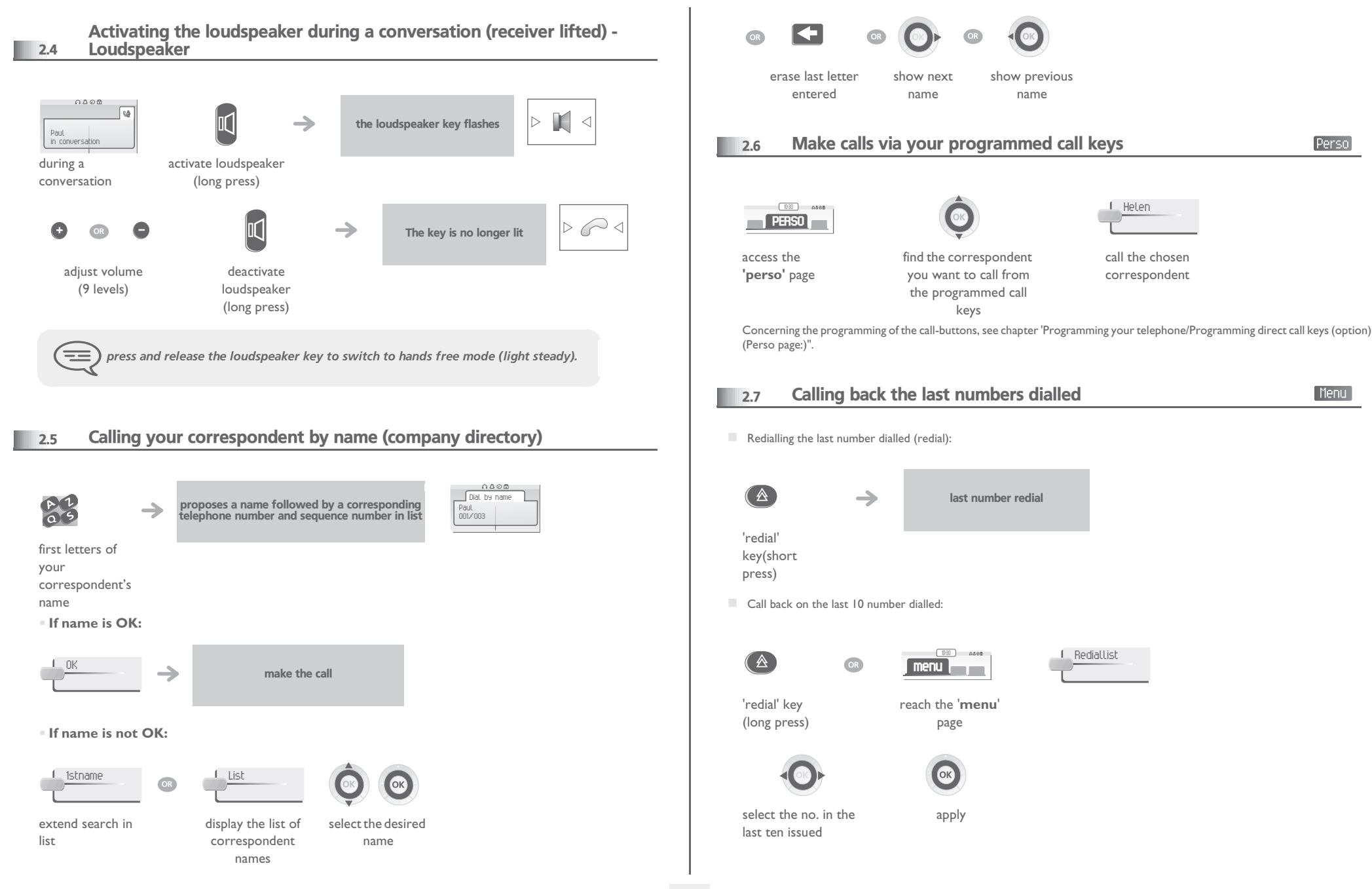

# <span id="page-11-2"></span>*Making a call / receiving a call*

<span id="page-11-1"></span><span id="page-11-0"></span>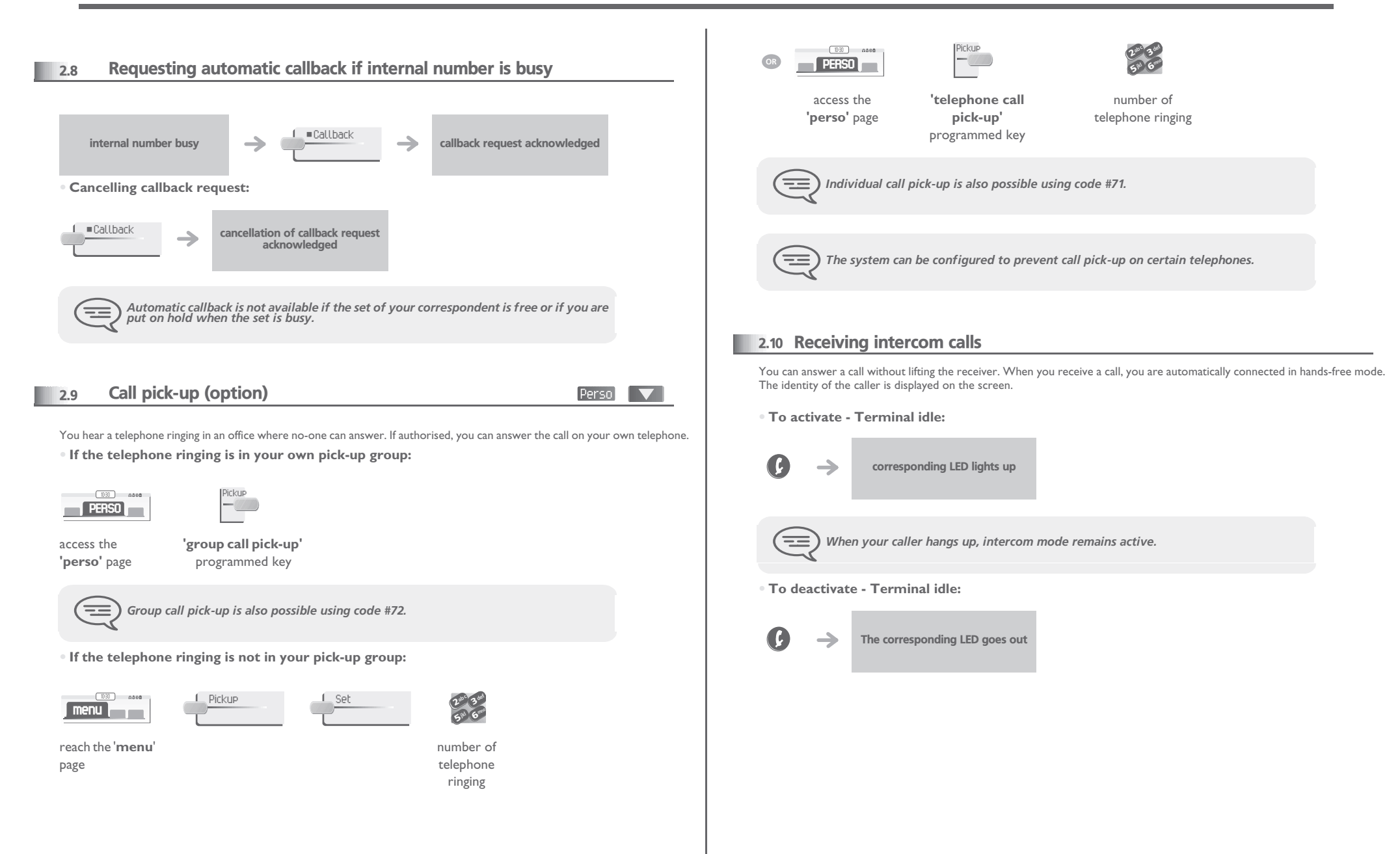

### <span id="page-12-0"></span>2.11 Sending DTMF signals

During a conversation you sometimes have to send DTMF signals, such as with a voice server, an automated attendant or a remotely consulted answering machine.

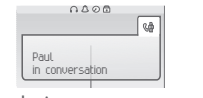

to activate

¤MFcode

during a conversation

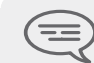

*The function is automatically cancelled when you hang up.*

 $\equiv$ 

*If you want to make a second call using direct outward dialling, you must first disable voice frequency signalling*

### <span id="page-12-1"></span>2.12 Mute, so that your correspondent cannot hear you

You can hear your correspondent but he/she cannot hear you:

**•** The terminal:

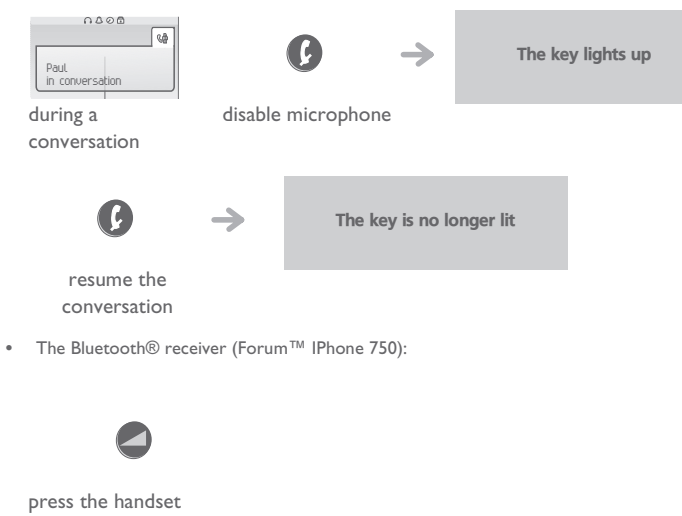

volume/mute key (press and hold)

#### <span id="page-13-3"></span>*During a conversation* 3

<span id="page-13-2"></span><span id="page-13-1"></span><span id="page-13-0"></span>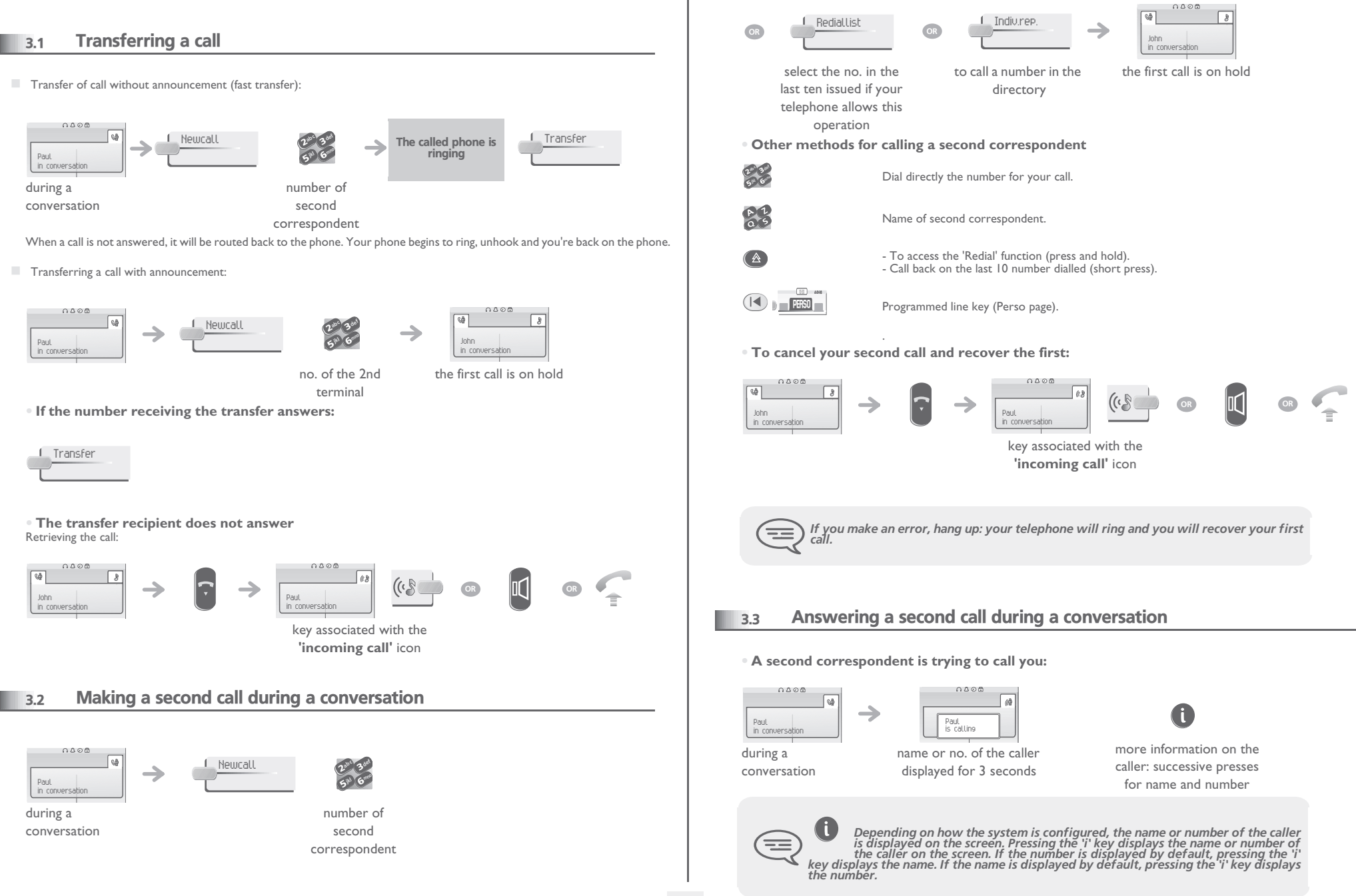

### <span id="page-14-2"></span>*During a conversation*

<span id="page-14-1"></span><span id="page-14-0"></span>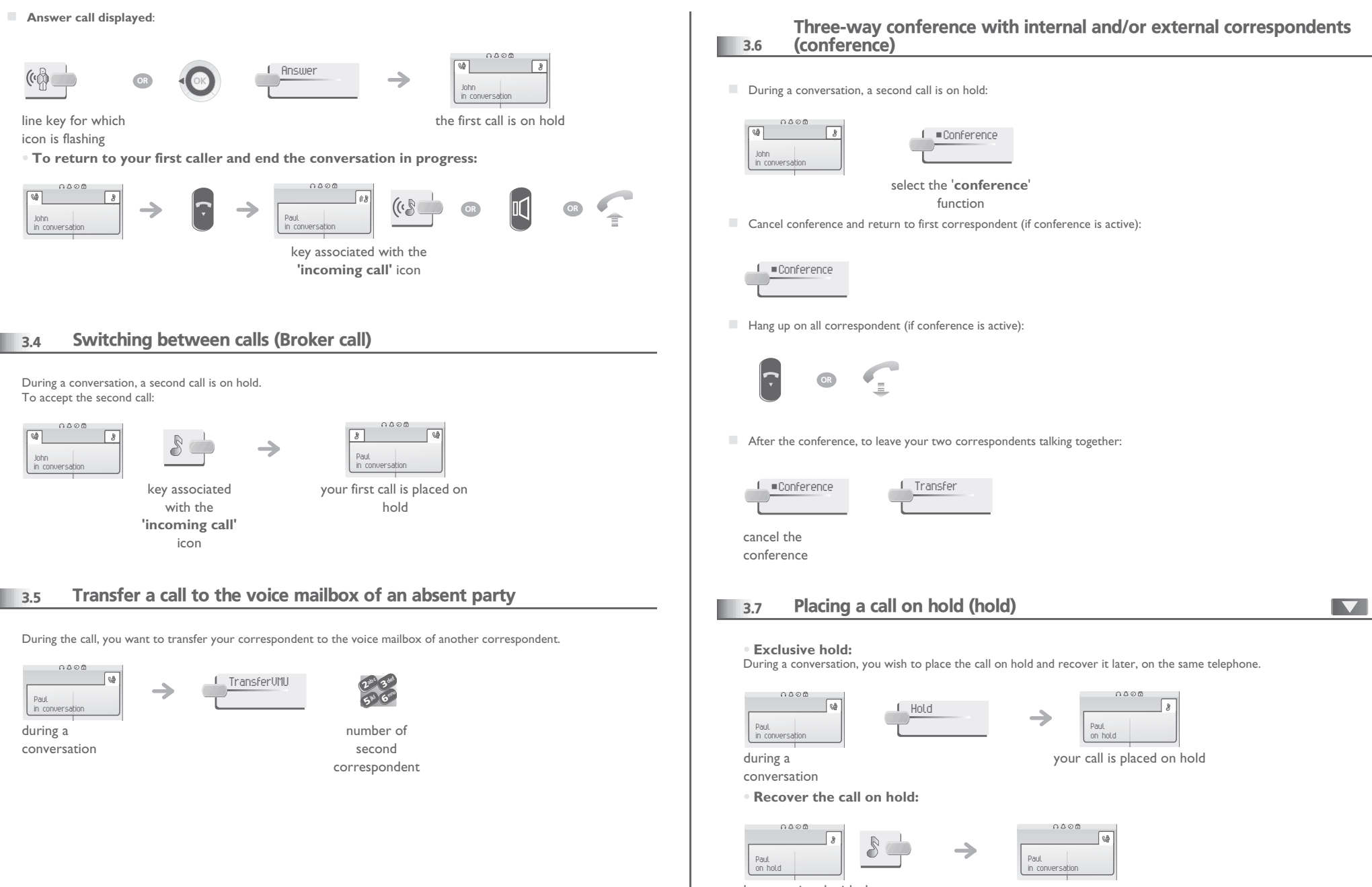

<span id="page-14-3"></span>key associated with the **'incoming call'** icon

### <span id="page-15-3"></span><span id="page-15-2"></span><span id="page-15-1"></span>*During a conversation*

<span id="page-15-0"></span>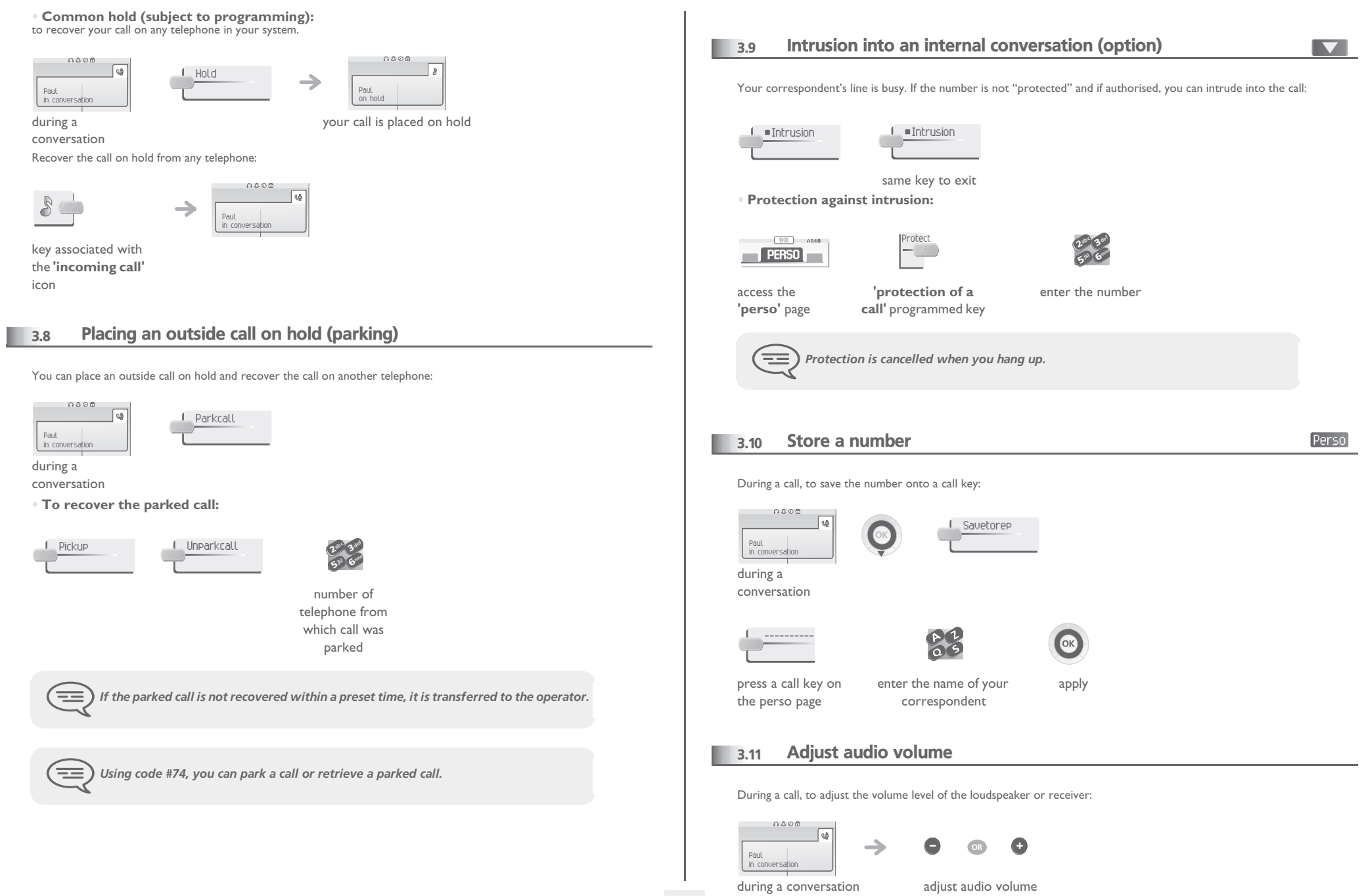

#### *'Meet me' conference* 4

<span id="page-16-0"></span>The 'Meet me' function is used to set up a conference with a maximum of 6 persons: the 'master' of the conference (who has the rights for initiating the conference) and the participants (maximum of 5) who meet for the conference.

#### <span id="page-16-1"></span>4.1 Initiate a 'Meet me' conference

 $\boldsymbol{\imath}$ 6**5** 3ab <sup>c</sup> def jkl mno

In order for the participants to join the conference, you must first decide on a meeting time for the conference and send them the access code.

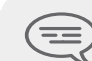

*When the system prompts you to enter a code or password, you are allowed 3 attempts before the system rejects your request.*

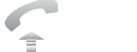

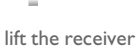

(see making a call)

conference activation code

63def mno

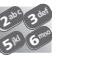

2ab <sup>c</sup> jkl

enter the 'meet me' from the outside, dial the 'meet me' conference activation call number

OR 2

telephone number (internal)

enter your

26**5** 3ab <sup>c</sup> def jkl mno

the conference is set-up enter the conference

6 $5^{\circ}$ 3ab <sup>c</sup> def jkl mno

enter your personal password

Activation code : this code is defined by the administrator during system configuration.

access code;

6**5** 3

def

mno

- Call number for activating the 'Meet me' conference: this call number is used by the conference master when he wishes to initiate a conference from an external set. This number must have been defined previously by the system administrator.
- Password: the default password cannot be used. If necessary, refer to chapter: "Modifying your personal code".

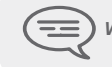

*When the conference master on-hooks, all the communications will be cut-off.*

### <span id="page-16-2"></span>4.2 Join a 'Meet me' conference

Once set-up by the conference master, the participants can join the 'Meet me' conference (5 participants maximum).

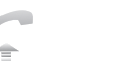

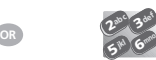

lift the receiver (see making a enter the joining code for the 'meet me'

→

from the outside, dial the 'meet me' conference joining call number

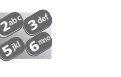

call)

You are in conference mode

enter the conference access code

 $\Box$  | oining code : this code is defined by the administrator during system configuration.

conference

26**5 L** 3ab <sup>c</sup> def jkl mno

 Call number for joining the 'Meet me' conference: this call number allows the participants to join a conference from an external set. This number must have been defined previously by the system administrator.

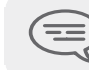

*An audible beep sounds when a participant joins the conference. 2 audible beeps sound when a participant leaves the conference.*

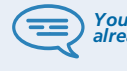

*You cannot join a conference if the maximum allowed number of participants is already reached.*

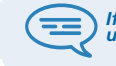

*If the conference has not yet been set up by the conference master you are put on hold until the conference is initiated (5 minutes maximum).*

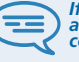

If you cannot directly reach the conference, you have to call first an internal user or an<br>automatic operator. This one dials the call number for joining the 'Meet-me'<br>conference and then transfers your call (10 seconds).

### <span id="page-17-3"></span>*Keep in touch*

5

<span id="page-17-2"></span><span id="page-17-1"></span><span id="page-17-0"></span>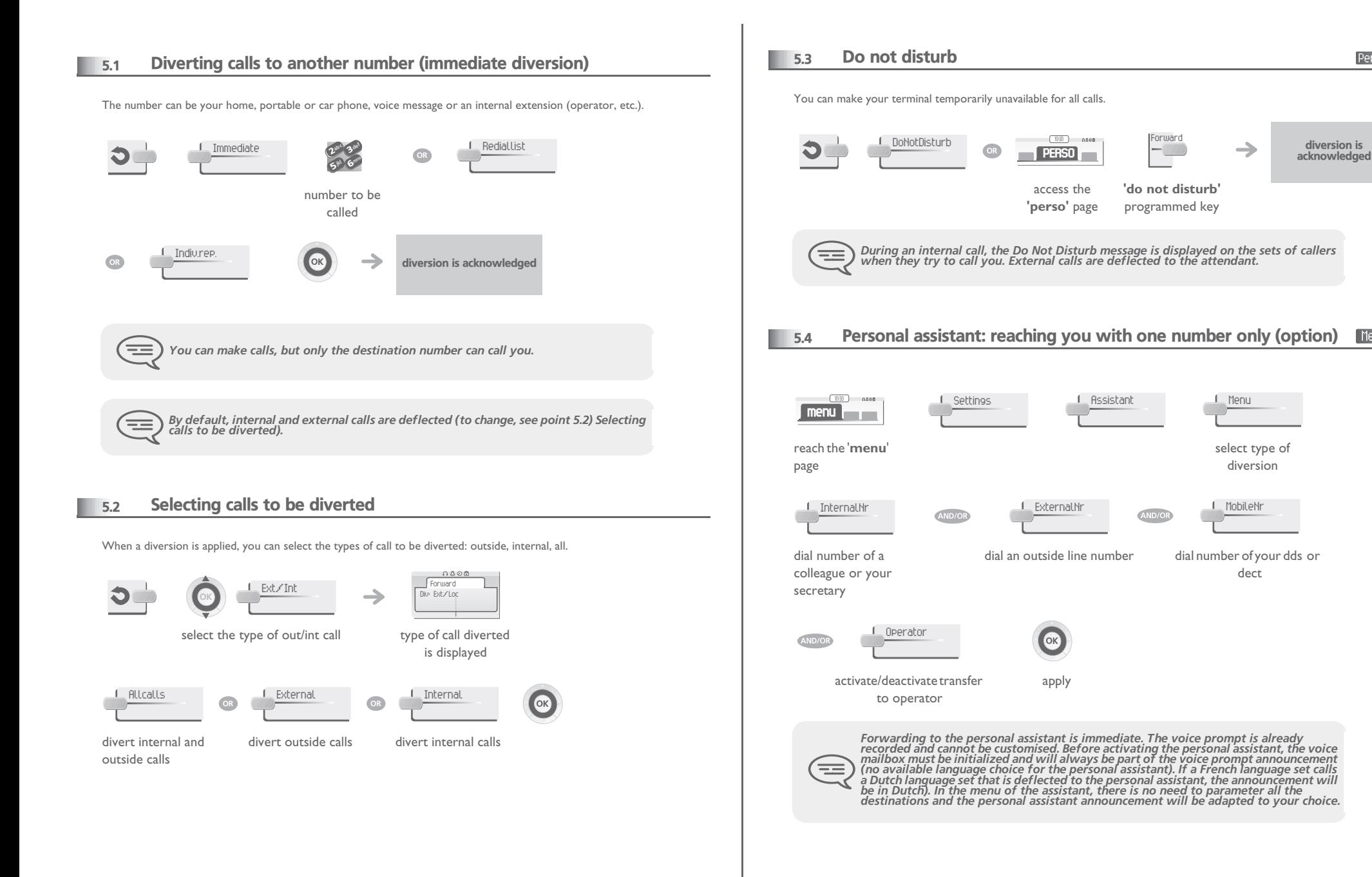

<span id="page-17-4"></span>diversion is

Perso

Menu

### <span id="page-18-5"></span><span id="page-18-4"></span><span id="page-18-3"></span>*Keep in touch*

<span id="page-18-2"></span><span id="page-18-1"></span><span id="page-18-0"></span>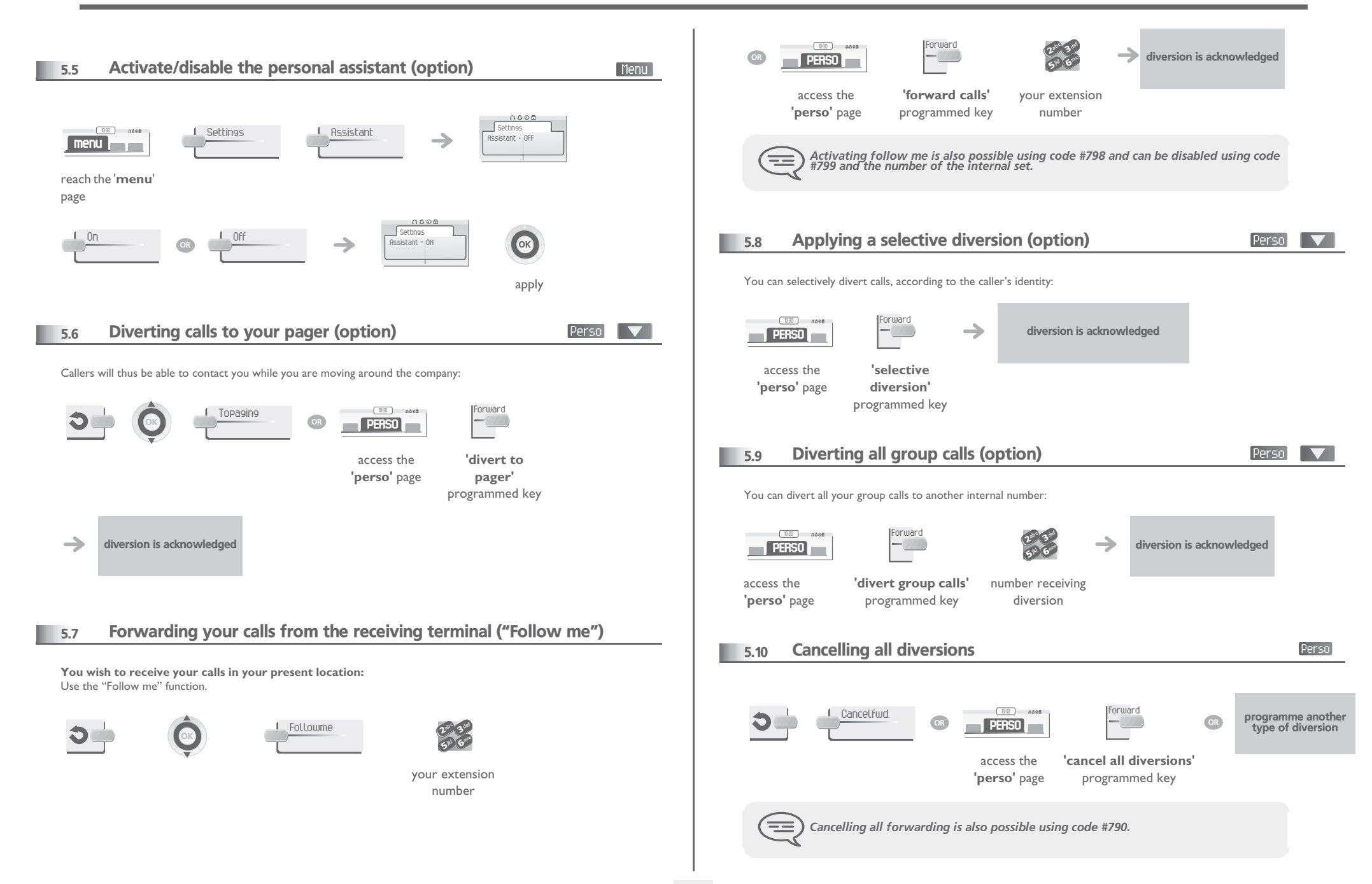

### *Keep in touch*

<span id="page-19-0"></span>![](_page_19_Figure_1.jpeg)

### <span id="page-19-1"></span>5.12 Leaving a recorded message for internal callers

You can leave a message on your terminal which will be displayed on the screen of the terminal calling you.

![](_page_19_Figure_4.jpeg)

#### **• Predefined message:**

![](_page_19_Figure_6.jpeg)

![](_page_19_Figure_8.jpeg)

![](_page_19_Picture_9.jpeg)

apply your choice

first message in list (27) select the message to be

enter the no. of the message to be sent (01 to 27)

![](_page_19_Figure_12.jpeg)

![](_page_19_Picture_13.jpeg)

sent

change language of message

apply your choice

![](_page_19_Picture_16.jpeg)

![](_page_19_Picture_17.jpeg)

![](_page_19_Picture_18.jpeg)

create a temporary personal message (alphabetic keypad)

apply your choice

**• The 27 standard messages are shown below:**

![](_page_19_Picture_298.jpeg)

#### <span id="page-20-5"></span><span id="page-20-4"></span>*Use your mailbox (option)* 6

#### <span id="page-20-3"></span><span id="page-20-2"></span><span id="page-20-1"></span><span id="page-20-0"></span>6.4 When you return, consult recorded messages 6.1 Initializing your voice mailbox (option) The light indicates that messages have been received. When your phone has a mailbox, after pushing the mail-button, your phone will ask you to initialize your mailbox. Once personalized, this message will disappear. Voice <sup>2</sup>def ab <sup>c</sup> 3(1531) display number of new and old messages mno jkl 6enter your personal code then record your name according to voice guide **5 July** light flashes  $(\triangleright\!\!\!\!\triangleleft)$ instructions personal code\* Consult display name of sender, with date, time and ranking of message *Your personal code is used to access your voice mailbox and to lock your telephone. You can always modify this (see chapter : Programming your telephone/Modifying*   $\equiv$ *your personal code).* select message Play **OR** Clear **OR** Call **OR** Call **OR** Sendcopy 6.2 Customising your voice greeting [Menu] listen to message erase message call back sender of copy message You can replace the greeting message by a personal message message \* Upon delivery, the code is 0000. See also chapter 'Modifying your personnal code'. **1030 Settings Mailbox 1 Persmessage menu** 6.5 Send a voice message copy reach the '**menu**' page Consult **Unice** def ab <sup>c</sup> display number of new and  $0000$ 30000 ĬΣ → Voice mail Ready to record Record Voice mail mno old messages jkl 6**5** recording → personal code to start recording to start recording Sendcopy <sup>2</sup>def ab <sup>c</sup> 3OK **OR** Stop **OR** Pause **OR** Default mno 6jkl  $5^{\circ}$ select message to number to be correspondent's end of recording to pause recording to return to the default apply called copy by consecutive name message presses Sendmessage OR **Record** 6.3 Diverting your calls to your voice message service send message record a comment\* diversion is acknowledged

### <span id="page-21-2"></span><span id="page-21-1"></span>*Use your mailbox (option)*

<span id="page-21-0"></span>![](_page_21_Figure_1.jpeg)

# <span id="page-22-0"></span>*Use your mailbox (option)*

![](_page_22_Picture_232.jpeg)

 $[$  Menu $]$ 

<span id="page-23-0"></span>![](_page_23_Figure_1.jpeg)

<span id="page-23-1"></span>during a conversation

![](_page_23_Picture_3.jpeg)

*During the recording, you can suspend or halt the recording.*

#### <span id="page-24-5"></span><span id="page-24-4"></span>*Some additional facilities* 7

<span id="page-24-3"></span><span id="page-24-2"></span><span id="page-24-1"></span><span id="page-24-0"></span>![](_page_24_Figure_1.jpeg)

### <span id="page-25-4"></span><span id="page-25-3"></span>*Some additional facilities*

<span id="page-25-2"></span><span id="page-25-1"></span><span id="page-25-0"></span>![](_page_25_Figure_1.jpeg)

<span id="page-26-3"></span><span id="page-26-2"></span><span id="page-26-1"></span><span id="page-26-0"></span>![](_page_26_Figure_1.jpeg)

<span id="page-27-5"></span><span id="page-27-4"></span><span id="page-27-3"></span><span id="page-27-2"></span><span id="page-27-1"></span><span id="page-27-0"></span>![](_page_27_Picture_305.jpeg)

<span id="page-28-4"></span><span id="page-28-3"></span><span id="page-28-2"></span><span id="page-28-1"></span><span id="page-28-0"></span>![](_page_28_Picture_247.jpeg)

<span id="page-29-1"></span><span id="page-29-0"></span>![](_page_29_Figure_1.jpeg)

<span id="page-29-2"></span>Menu

<span id="page-30-1"></span><span id="page-30-0"></span>![](_page_30_Figure_1.jpeg)

### *ACD : Agent set /Supervisor station* 9

#### <span id="page-31-1"></span><span id="page-31-0"></span>9.1 Agent set

A call centre solution allows optimum distribution of calls to agents according to their availability and skills.

### <span id="page-31-2"></span>9.2 Open an agent session (login) - Agent set

![](_page_31_Picture_4.jpeg)

![](_page_31_Picture_5.jpeg)

select the acd application select the agent and

validate

26**5" (** 3 $\mathfrak{g}_{\mathfrak{p}}$ c def jkl mno ACD application welcome screen display

depending the displayed informations, enter your password or confirm

### <span id="page-31-3"></span>9.3 ACD application welcome screen - Agent set

![](_page_31_Figure_12.jpeg)

- **IPhone 750 sets**
- **4.02+** means: group number 4; 2 calls waiting; the '+' sign indicates that the queue capacity has been reached (Forum™ IPhone/Phone 740 / IPhone 750).

#### <span id="page-31-4"></span>9.4 The four operating statuses of the agent set

An agent's availability is determined by the operating status (of which there are 4), that the agent can change at any time. These statuses are:

- **In service**, the agent is ready to receive calls.
- **Withdrawn** , the agent has withdrawn from the ACD application.
- **Additional task**, the agent is performing a task concerning a call and is not taking other calls.
- **Temporarily absent**, the agent has taken a break and is not taking calls. The agent can change the operating status directly by entering codes (on all sets), by pressing the function keys on the set (Forum™ IPhone/Phone 730 and Forum™ IPhone/Phone 740 / IPhone 750 sets), or using the 'Agent Assistant' agent software on PC (if available).

#### <span id="page-31-5"></span>9.5 Changing the operating status of the set - Agent set

#### **• Changing using codes (all sets)**

The operating status change codes are defined when the system is configured. Contact the system administrator to obtain these codes.

![](_page_31_Picture_24.jpeg)

![](_page_31_Picture_350.jpeg)

A melody is played: activation accepted, the → change of status has been carried out

 A 'buzzer' type alarm sounds: activation refused, the set is probably not taken into account by the call centre; you should contact your administrator

#### **• Change by function keys (Forum™ IPhone/Phone 730 and Forum™ IPhone/Phone 740 / IPhone 750)**

Press the function key of the status to be activated. Information relative to the selected status is displayed on the screen. If a refusal message is displayed, contact the system administrator.

**OR**

### <span id="page-31-6"></span>9.6 Modifying your personal code - Agent set

![](_page_31_Picture_31.jpeg)

![](_page_31_Picture_32.jpeg)

new code (4 digits)

<span id="page-32-3"></span><span id="page-32-2"></span><span id="page-32-1"></span><span id="page-32-0"></span>![](_page_32_Figure_1.jpeg)

# *Managing your charges (option)* 10

<span id="page-33-2"></span><span id="page-33-1"></span><span id="page-33-0"></span>![](_page_33_Figure_1.jpeg)

- **• When the internal correspondent who has taken the call on-hooks, you are called back and can:**
- 1. Read information concerning call (cost, duration, number of units...).

![](_page_33_Figure_4.jpeg)

### 10.3 Call duration restriction

The duration of your external call may be limited in time by the administrator. In this case, a beep sounds and/or a message will be displayed on the screen 20 seconds before the end of the communication.

**Call transfer :** during a call transfer, the maximum duration of the call is reset to the value defined for the destination station of the transfer.

**Three-party conference :** during a three-party conference, communication is cut off when the maximum time allowed has expired.

**'Meet me' conference :** there is no call duration restriction.

**Parking:** the maximum duration time is not reset on parked call retrieval.

# *Functions and corresponding*  11 *codes*

<span id="page-34-0"></span>![](_page_34_Picture_122.jpeg)

### *Annex*

### Writing accented or special characters with the phone keyboard

The following table describes all the accented or special characters that you can write from your keyboard. The column 'Keyboard' describes the combination of typing keyboard characters to display the desired character. The term 'n/a' in the 'Keyboard' column, shows the characters that can not be typed from your phone.

![](_page_35_Picture_850.jpeg)

![](_page_35_Picture_851.jpeg)

![](_page_35_Picture_852.jpeg)

![](_page_35_Picture_853.jpeg)

### *Guarantee and clauses*

<span id="page-36-0"></span>Independently of the legal warranty that covers this appliance, it is guaranteed for 1 year, parts and labour, counting from the date indicated on your invoice.

The invoice will be demanded if making a claim under the warranty. The warranty does not however apply in the following cases: in the event of use that does not comply with the instructions given in this user's manual, faults or damage caused by natural wear, damage resulting from a cause external to the appliance (e.g. impact, fall, exposure to dampness, etc.), noncompliant installation or modifications or repairs carried out by people who are not approved by the manufacturer or retailer.

Warning: never place your telephone in contact with water. To clean your telephone, you may however use a damp soft cloth. Never use solvents (trichlorethylene, acetone, etc.) which may damage the plastic parts of your telephone. Never spray it with cleaning products.

The ear piece and microphone area of the handset may attract metallic objects that may be dangerous for the ear.

The wording is not contractual and may be subject to change. Some functions of your telephone are controlled by a software key and the configuration of the unit.

### **Declaration of compliance**

EC: We, Alcatel-Lucent Enterprise, hereby declare that we assume the Forum™ IPhone 740/750 or Phone 740 product to be compliant with the essential requirements of Directive 1999/5/CE of the European Parliament and Council.

**Forum™ IPhone 750 & Bluetooth® handset** This device uses a radio frequency spectrum the use of which has not been harmonized in all EC countries. The frequency spectrum may be shared by other applications and its use is subject to the following two conditions: (1) this device may not cause harmful interference, (2) this device must accept any interference received, including interference that may cause undesired operation. This device complies with Class B of part 15 of the FCC (Federal Communications Commission) rules or with the CISPR 22 standard. This device has been designed and manufactured so that it does not exceed the limits in radio frequency energy in SAR (Specific Absorption Rate) established by the different countries concerned

![](_page_36_Picture_9.jpeg)

### **Environmental information**

![](_page_36_Picture_11.jpeg)

1- The equipment that you bought has required the extraction and use of natural resources for its production. It may content hazardous substances for the health and the environment.

2- In order to avoid the dissemination of those substances in our environment and to diminish the pressure on the natural resources, we encourage you to use the appropriate take-back systems. Those systems will reuse or recycle most of the materials of your end life equipment in a sound way.

3- The crossed-bin symbol invites you to use those systems.

4- If you need more information on the collection, reuse and recycling systems, please contact your local or regional waste administration.

5- You can also contact us for more information on the environmental performances of our products.

### **Operating conditions**

Operating temperature range: -5°C /45°C.

### **Acoustic shock protection**

The acoustic level of the signal generated by the handset earpiece is less than 130 dBspl for a transient signal (123 dBspl for Australia) and less than 118 dBspl (rms) for a continuous signal (120 dBA for Australia).

### **Directive 2003/10/EC specifying the risks inherent in noise at work**

The ring contributes towards overall daily noise; at its maximum setting, the level is 105 dBA at 60 cm from terminal. To reduce the level, the following is recommended: - reduce the setting (9 levels of 5 dB),

- program a progressive ring.

Belgacoms, in keeping with its policy of constant product improvement for the customer, reserves the right to modify product specifications without prior notice. Copyright © Alcatel-Lucent Enterprise. 2009. All rights reserved.

![](_page_36_Picture_25.jpeg)

### **Technical support for your Forum® telephone exchange**

### belgacom

#### **User instructions**

All the user instructions for our Forum® telephone exchanges are available on the included CD ROM, and on our Internet site at: www.belgacom.be/pabx.

#### **Diagnosing the problem** .

In the event of a technical failure or problem, we request that you systematically carry out the following tests before contacting our technical support service.

To facilitate the diagnosis, please inform the helpdesk operator<sup>(1)</sup> of these test results. Our helpdesk can solve certain problems remotely. This will avoid a technician's visit and reduce repair time considerably.

#### **Problem with a telephone connected to your exchange**

- 1. Reset the telephone by unplugging it and plugging it back in again.
- 2. Check the connections, cables and the various plugs. Try it out with the cables from another telephone that is working properly.
- 3. Test the defective telephone in another socket into which a functioning telephone is plugged.

#### **Problem with a cordless DECT telephone**

- 1. Remove and then reinsert the batteries.
- 2. Ensure that the charger is properly connected.
- 3. Test the DECT telephone near each of the antennas.

#### **General external or internal communication problem**

- 1. Check that the installation is always powered by 230V.
- 2. Reset the PABX : press on the button "On/Off" (in top on the right on the front face of the PABX) until the led `POWER' remains lit red. To wait a few minutes that the system starts again. Note: the system will be unusable during this phase of restarting (until 20 min.).

If the problem persists, contact our technical support service.

### **(1)Contact our technical support service .**

If the problem persists after these few tests :

Consult our Internet site www.belgacom.be/pabx or contact our technical support 24/24 at the following numbers:

- for SMEs and residential customers: 0800/55700
- for large companies 0800/55100

#### **Change your configuration .**

To change your installation, add equipment or adapt the programming on your Forum®, contact our Customer Service Department at the following numbers:

- for SMEs and residential customers: 0800/55800
- for large companies 0800/55200